# ActivStudio-ның құралдар тақтасымен танысу

#### **Activstudio Professional Edition дегеніміз не?**

**Activstudio Professional Edition - мұғалімдерге интерактивті сабақтарды өткізу барысында Activтақтаны қолдануға негізделген программалық құрылғы.** 

**Activstudio – ны іске қосу**

**Жұмыс үстеліндегі Activstudio Professional Edition таңбасына Activpen қаламымен екі рет шерту қажет.** 

**ACTIVstudio программасына кіріспе**

**ACTIVstudio PE программасы арнайы презентацияларды өткізуге жəне оны сабақ барысында қолдануға негізделген программа. Бұл программа ACTIVboard жəне ACTIVpen қаламымен жұмыс жасау үшін жасақталған. ACTIVstudio программасының мүмкіндіктері өте көп. Атап айтқанда, презентацияларды құруға, өткізуге, материалдарға арнайы эффектілер қосуға, негізгі кезеңдерді көрсетуге, көрсеткіштерді қосуға, қосымша ақпараттарды енгізуге жəне басқа да көптеген мүмкіндіктері бар.** 

#### **Жұмыс үстелінің құрылымы**

Рлипчарт 1. Страница 1

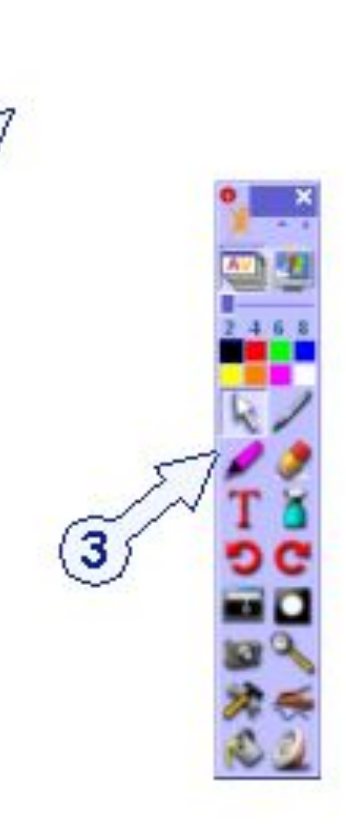

**1.Флипчарттың тақырып қатары 2. Флипчарттың жұмыс аймағы 3. Негізгі құралдар тақтасы 4. Тақырып қатарындағы батырмалар 5. Флипчарт беттерінің түстік аймағы 6. Флипчарт құралы 7. Қоржын**

5

#### **ФЛИПЧАРТ**

Флипчарт – бұл бірнеше қажетті беттерден тұратын негізгі жұмыс аймағы. Бұл аймақта презентацияны құруға жəне оны көрсетуге қажетті құралдардың барлығы көрсетіледі. Бірнеше флипчарттарды бірден ашып, бір флипчарттан келесі флипчартқа, объектілерге сілтемелер қоюға немесе объектілерді бір мезетте келесі бетке көшіруге болады. Флипчартты басу құрылғысынан шығаруға немесе əр түрлі форматтарда экспорттауға болады.

#### **ФЛИПЧАРТТЫҢ КЕСКІНІ**

ACTIVstudio программасы іске қосылғанда бірден компьютердің экранына сәйкес келетін жаңа флипчарт құрылады. Бұл 1-ші флипчарттың қолдануға дайын беті. Флипчарт **ф**атырмасын басқаннан кейін ғана іске қосылады. Бұл батырманы ACTIVstudio мен Windows арасында байланыс жасауға қолданылады.

## **АctivStudio-ның құралдар тақтасының құрылымы**

 $\mathbf{3}$ 

- **Негізгі құралдар тақтасы**
- **Арнайы құралдар тақтасы**  $\overline{2}$ 
	- **Флипчарттың құралдар тақтасы**
- **Объектіні редакторлеу құралдар тақтасы**
- 5 **Бетті редакторлеу құралдар тақтасы**
- 6 **Тез таңдау құралдар тақтасы**

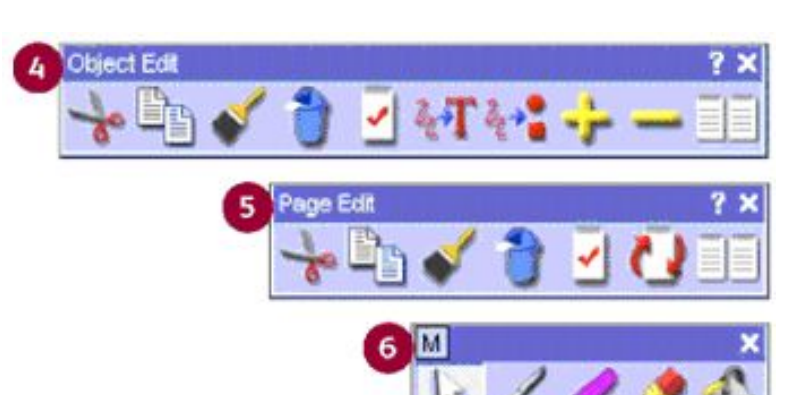

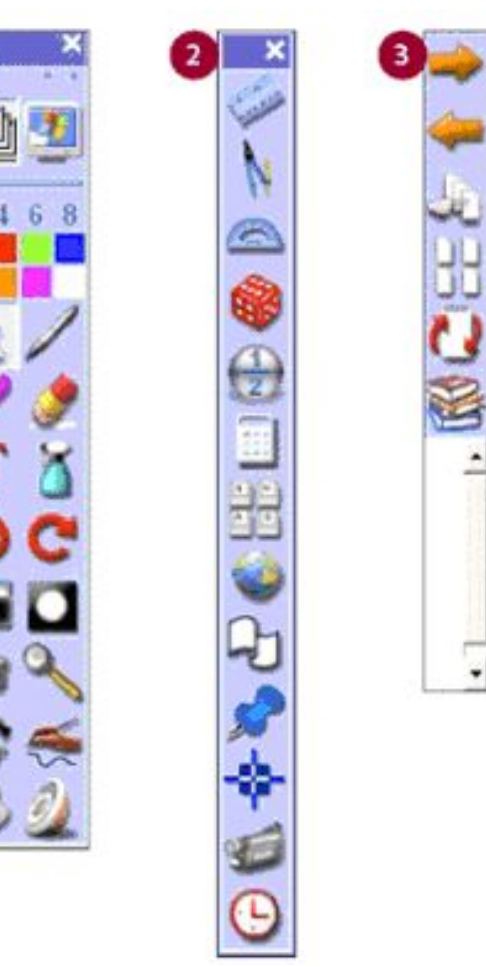

### **Негізгі құралдар тақтасы**

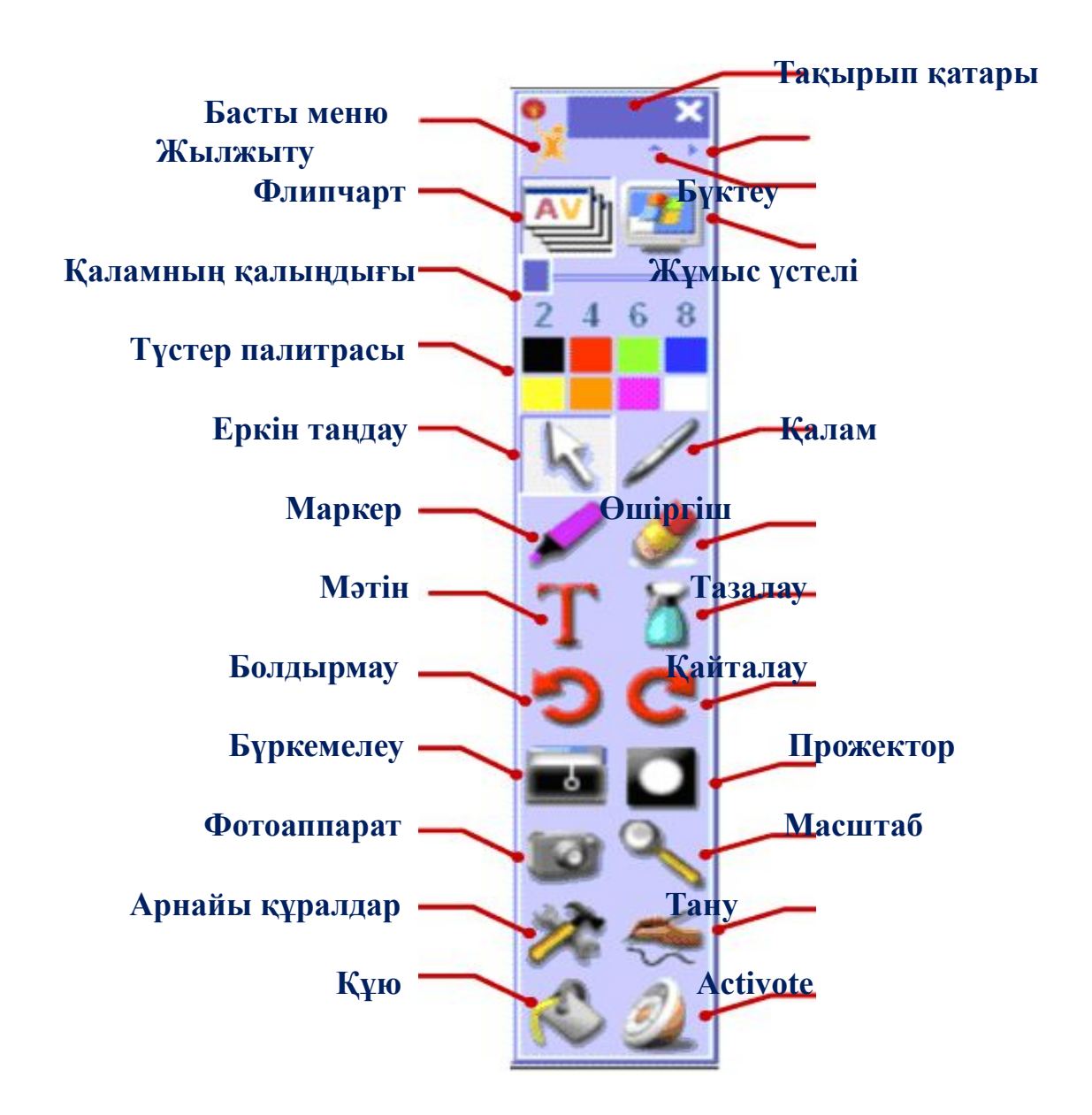

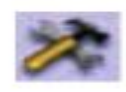

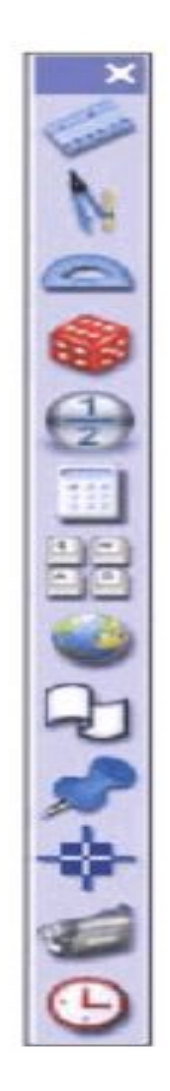

#### **Арнайы құралдар тақтасы**

Негізгі құралдар тақтасындағы «**Арнайы құралдар**» батырмасын басып, осы құралдарды іске қосуға болады. Бұл тақтада қажетті 20 құралды пайдаланып, олармен жұмыс жасауға мүмкіндік береді.

#### **Флипчарттың құралдар тақтасы**

Флипчарт құралдар тақтасы арнайы диапазон құралдарымен флипчарттағы жұмыстарды ұйымдастыруға көмектеседі.

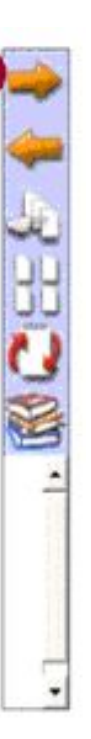

#### **Объектіні редакторлеу құралдар тақтасы**

Объектіні редакторлеу тақтасының көмегімен объектіні редакторлеудің көптеген мүмкіндіктеріне қол жеткізуге болады. Тақта объектіде екі рет шерткенде пайда болады.

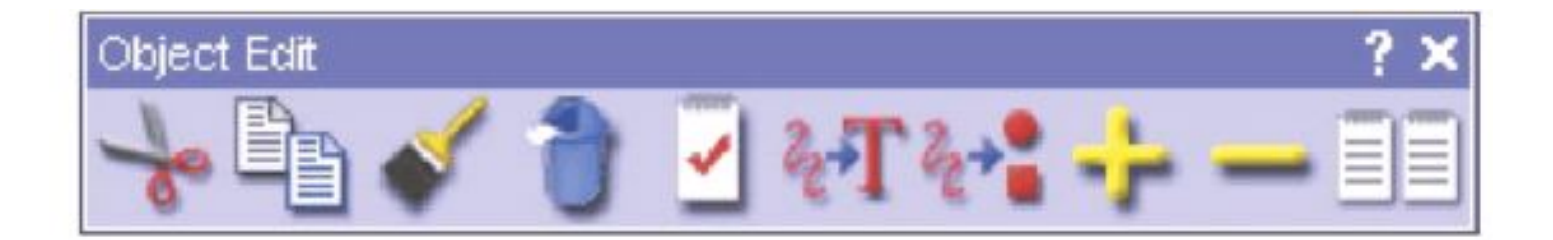

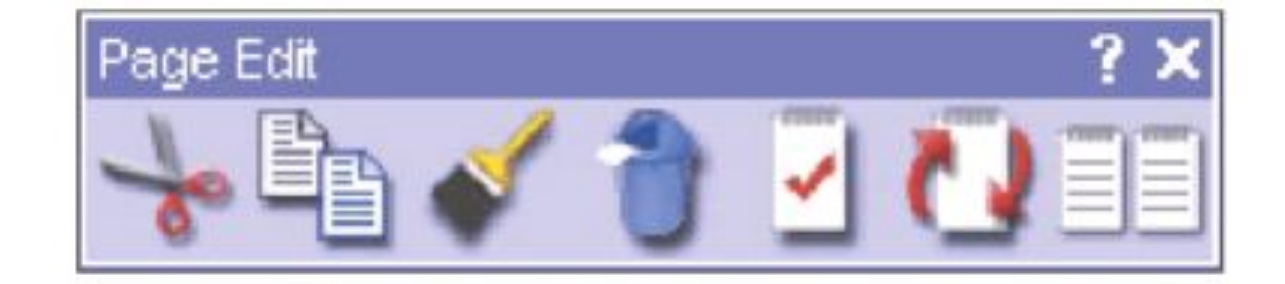

Бетті редакторлеу тақтасын іске қосу үшін, флипчарт бетінде екі рет шерту жеткілікті. Құралды флипчарт бетінің қасиетін өзгертуге жəне флипчарттың құрылымын редакторлеуге қолданылады.

#### **Бетті редакторлеу құралдары**

#### **Жылдам іске қосу құралдар тақтасы**

ACTIVboard –та презентация кезінде қажетті құралдарды тез іске қосу құралдар тақтасы мүмкіндік береді. Оң жақ батырманы бетте немесе объектіде шерткенде тез іске қосу тақтасы қосылады. Бұл тақтаға 12 құралды өз таңдауың бойынша қосуға болады.

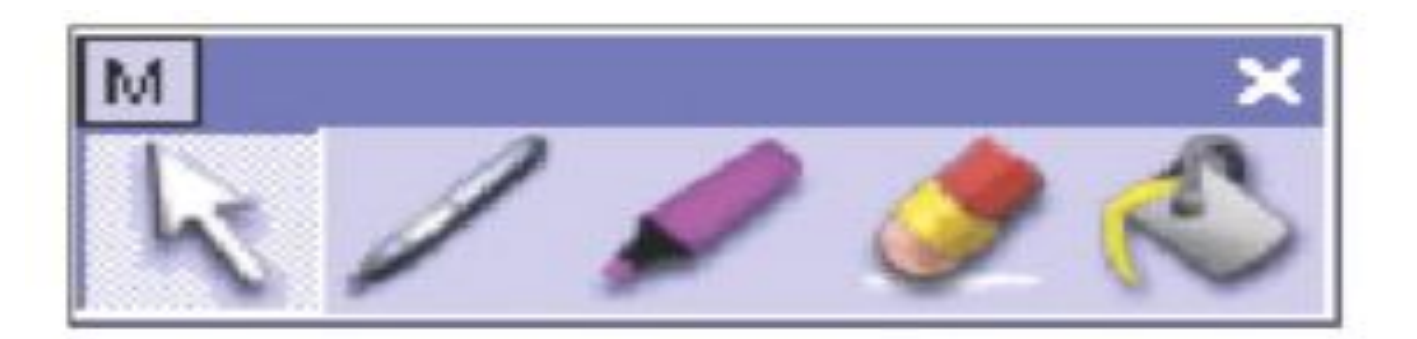

### **Кітапхана ресурсы**

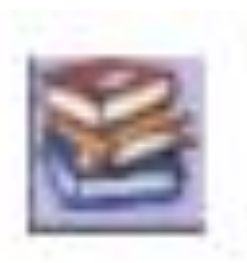

**Кітапхана ресурсының толық мүмкіндіктерін флипчарт құрғанда пайдалануға болады. Мұнда суреттер мен дыбыстардан бастап аяқталған іс-əрекеттер, оқу жоспарлары да бар. Ол мыңдаған дайын ресурстармен қамтамасыз етілген. Кітапхана ресурсын іске қосу үшін, флипчарттың құралдар тақтасынан «Кітапхана ресурсы» батырмасын басу керек.**

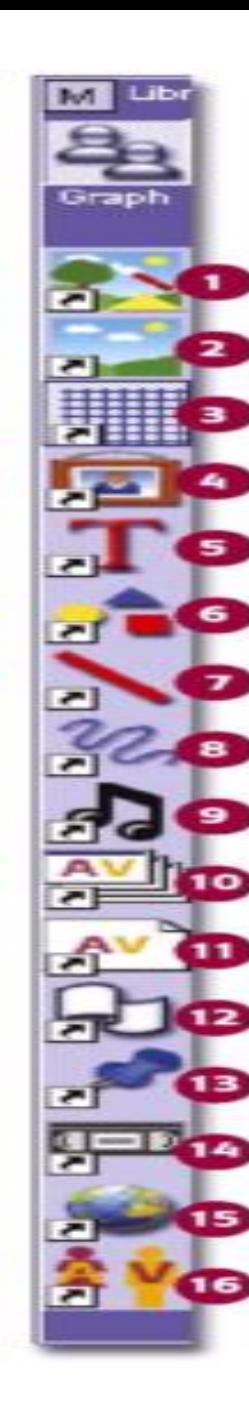

**1.** Жалпы / Менің коллекциям **2.** Жалпы / Менің түсім **3.** Жалпы / Менің торым **4.** Жалпы / Менің кескінім **5.** Жалпы / Менің мəтінім **6.** Жалпы / Менің формам **7.** Жалпы / Менің сызбам **8.** Жалпы / Менің ескертпем **9.** Жалпы / Менің дыбыстарым **10.** Жалпы / Менің флипчартым **11.** Жалпы / Менің флипчарт беттерім **12.** Жалпы / Менің лентам **13.** Жалпы / Менің көрсеткіштерім **14.** Жалпы / Менің бейнем **15.** Жалпы / Менің веб-сілтемелерім **16.** Жалпы / Менің іс-əрекеттерім

# **Оқу тапсырмасы:**

**1. Дəрісті конспектілеу 2. Флипчарт дегеніміз не? 3. АctivStudio-ның құралдар тақтасының құрылымы қанша? 4. Объектіні редакторлеу құралдар тақтасы қалай пайда болады?**